## Étapes pour importer tout le contenu d'un cours dans un autre cours.

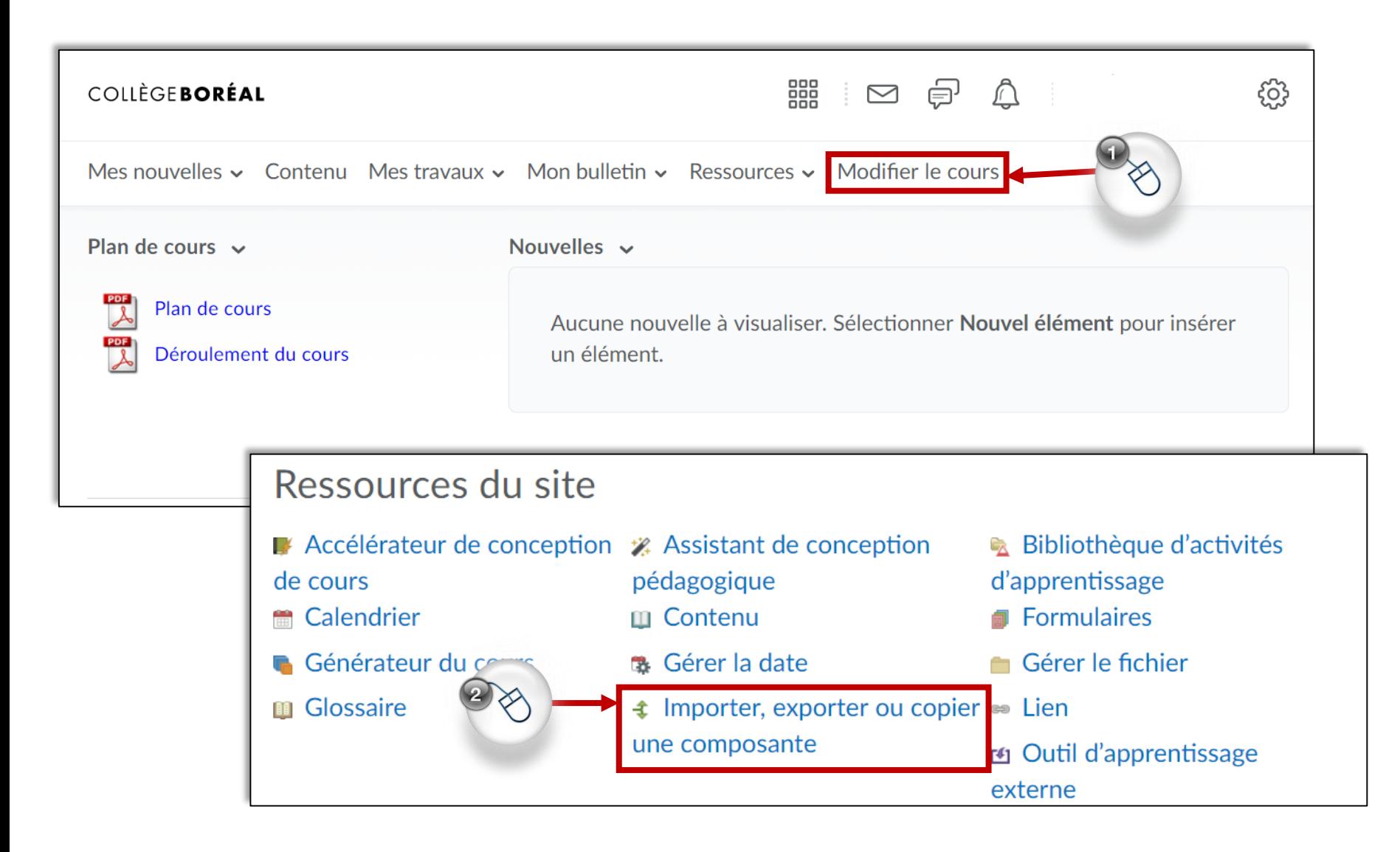

## Tu vas atteindre la page (**Importer/Exporter/Copier la composante**).

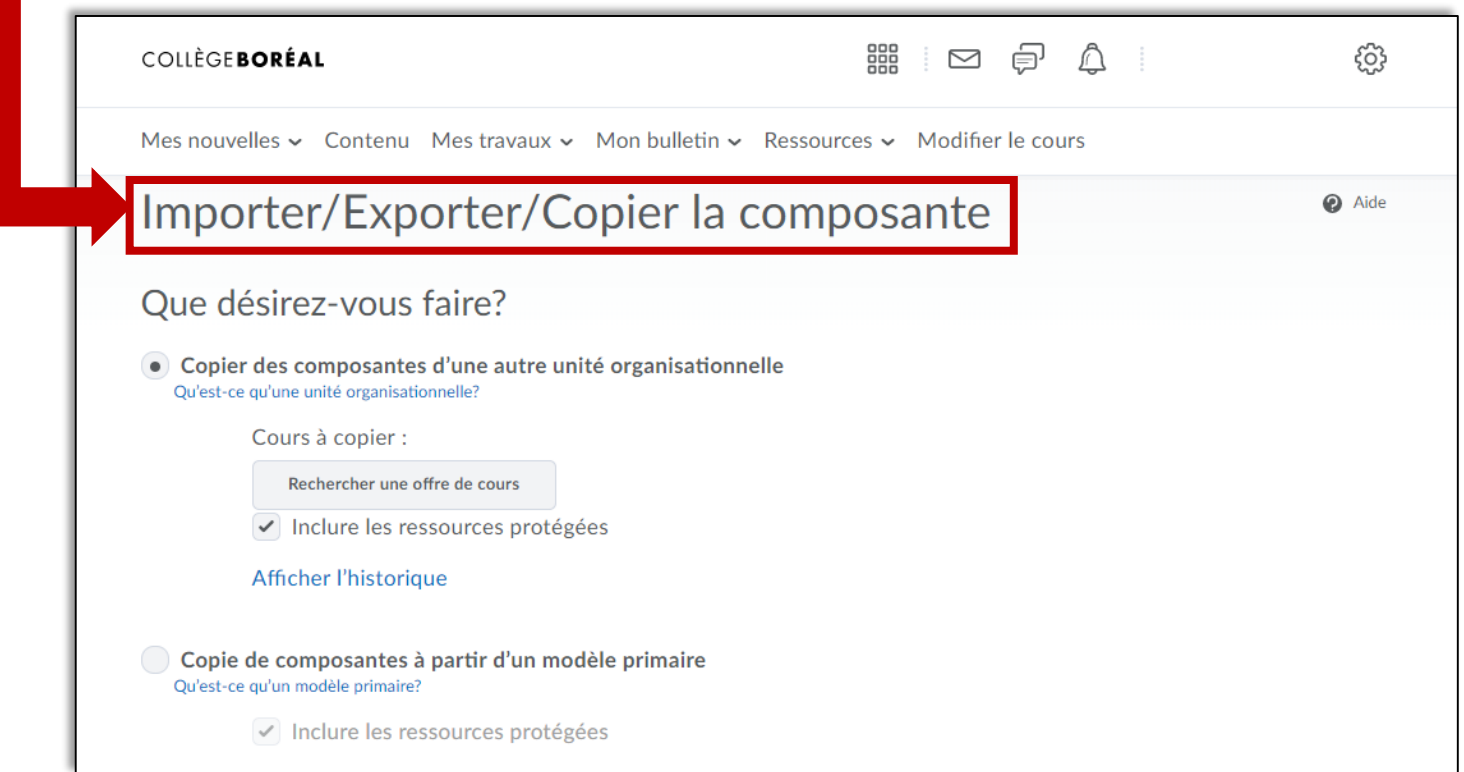

Pour connaître les prochaines étapes à suivre, clique sur le lien ci-dessous pour visionner la vidéo de la chaîne YouTube **Brightspace Tutorials**.

[Importer tout le contenu d'un cours.](https://www.youtube.com/watch?v=Brp6v3oovXc&list=PLxHabmZzFY6kmYEp4x9m2yLrgWDaeHepb&index=3)